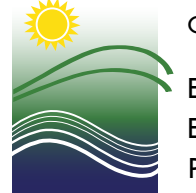

Connecticut Department of

ENERGY & ENVIRONMENTAL PROTECTION

## **2020 Deer Lottery**

The Deer Lottery is conducted annually to award a limited number of permits for deer hunting on certain state lands and Controlled Hunt areas.

### **Is there a fee associated with the application process?**

No.

#### **How do I apply?**

You can apply for lottery permits at the [Online Sportsmen Licensing System](https://ct.aspirafocus.com/internetsales?utm_source=deep_pdf&utm_medium=deer_lottery&utm_campaign=permits&utm_content=textlink) or at select DEEP locations:

- License and Revenue 79 Elm Street, Hartford
- Franklin Swamp WMA 391 Route 32, North Franklin
- Sessions Woods WMA 341 Milford Street (Route 69), Burlington
- Eastern District HQ 209 Hebron Rd. (Route 66), Marlborough
- Marine HQ 333 Ferry Rd., Old Lyme
- Western District HQ 230 Plymouth Rd., Harwinton

#### **Can I apply by mail?**

No.

#### **When can I apply for the deer lottery?**

You can apply starting on January 1. You have until **February 29** to apply for and purchase your permit.

#### **Do I have a better chance of being selected if I apply early?**

All applicants will have an equal chance of being selected. However, the number of available permits will decrease over time. It is best to apply as early as possible to maximize your chances.

#### **How do I apply online?**

Detailed instructions for applying online are listed below. There are instructions for applying as an individual, as a group, and as an adult and youth.

#### **Are there pre-requisites for applying for a deer lottery permit?**

Yes. You must have a current firearms type hunting license or select to purchase one at the time you apply. If you are applying as a group, each member of your group must have a current firearms type hunting license. If you are applying for the archery-only lottery, you must have a current archery deer/small game license.

#### **Are there different procedures for adults and youths applying for the deer lottery?**

Yes. Deer lottery permits will be distributed in two ways, depending on whether the hunter is an adult or a youth.

#### **How does the adult deer lottery distribution method work?**

As in the past, adult hunters will be able to apply for lottery permits as an individual or as a member of a group. Up to four hunters will be allowed on a group application. Applicants will be able to specify up to six areas and also indicate their preference for the "A" or "B" season. Hunters will be notified immediately if they are successful in obtaining a permit. The probability of obtaining a permit is different for each area. There is less of a chance of obtaining a lottery permit for popular hunting areas or ones with small quotas.

#### **How does the youth deer lottery distribution method work?**

Youth licensed hunters (12 through 17 years old) can only apply individually. All youths will apply by means of a separate lottery called Youth Lottery Permits. Youth applicants can apply and receive their area of choice, unless the quota is filled. It is recommended that the adult hunter participate in the lottery first to ensure that the youth and adult receive a permit for the same area and season.

#### **If I am selected, what will happen next?**

If you are selected, you will receive a message and the permit will be placed in your shopping cart for purchase. After purchasing your permit, you should print your new license. The area, season, and bag limit will be printed on your license. You have until **February 29** to complete your purchase. If you applied as a group, members in your group will have to log into the licensing site at a later time to buy their permits, which will already be in their shopping carts. They can also go to one of the DEEP licensing offices to buy their permit. Group members also have until **February 29** to complete their purchases.

#### **What happens if I do not follow through with payment for the deer lottery selection before February 29?**

Your permit will be forfeited. That permit may then be made available for sale to other hunters on a first-come, first-serve basis.

#### **What happens if I am not selected for a permit?**

Individuals will be able to apply for permits to areas they have not already applied for. Groups only have one chance to obtain permits as a group. However, each member of the group may apply as an individual for permits to areas that the group did not apply for.

#### **What happens after the deer lottery application period closes on February 29?**

An analysis will determine whether there are any unissued permits. On **March 15**, unissued permits will be made available for sale on a first-come, first-serve basis. Individuals who have not already purchased a lottery permit or other state land deer permit will be able to purchase these permits online or at any agent location.

#### **After I complete my payment for the lottery deer permit, what else will I need to do? Will I receive any authorization or permit in the mail?**

When you complete payment and receive confirmation, the deer permit lottery authorization will be automatically added to your privileges on your license. You simply need to reprint your license. The area, season, and bag limit will be listed on your license. You will no longer receive a postcard authorization in the mail. If you are selected for a controlled hunt area, you may receive additional correspondence from the DEEP Wildlife Division regarding special rules, hang tags, or required pre-season meetings.

#### **Who should I contact if I experience any problems trying to enter the lottery?**

You may contact any of the DEEP licensing offices during office hours from 8:30 AM – 4:30 PM: Licensing and Revenue Division at 860-424-3105; Wildlife Division at 860-424-3011; Eastern District Headquarters at 860-295-9523; Western District Headquarters at 860-485-0226; and Marine Headquarters at 860-434-8638.

### **Applying Online: Youth Deer Lottery Applicant Instructions**

- 1. If you are applying as an individual, you must first have a firearms type hunting license that is valid for the 2019 season or select one to purchase at the time you apply.
- 2. Go to the [Online Sportsmen Licensing System.](https://ct.aspirafocus.com/internetsales?utm_source=deep_pdf&utm_medium=deer_lottery&utm_campaign=permits&utm_content=textlink)
- 3. Select **START** at the bottom of the page.
- 4. Enter your Date of Birth and Conservation ID#. Select **NEXT** to log into the licensing site. If you are a new customer, or cannot log on, follow the instructions on the page for new or previous customers.
- 5. If your personal information is not correct or incomplete, select **Edit Profile** to update your information.
- 6. Select **NEXT** to continue.
- 7. If you have not yet obtained your 2020 firearms type hunting license, add the type of firearms license you want to your shopping cart.
- 8. Select the **Deer Permits** link at the top of the page.
- 9. Find **Youth Lottery Permits** on the list of items and select the **ADD** button.
- 10. If you are applying as an individual, choose **As an Individual** and then select the **NEXT** button.
- 11. You may then choose up to six areas and seasons (A or B) in order of your preference. After making your choices, select the **NEXT** button. Selecting the **NEXT** button runs the lottery for the Areas you selected. All selections are final once you select the **NEXT** button. Note: If the Deer Lottery Area you want is not in the drop-down menu, the quota has been filled for this area or it is not a current Deer Lottery Area. A list of available areas is on the last page of this document.
- 12. If you are selected, you will receive a message and the permit will be placed in your shopping cart for purchase. Select the **NEXT** button to purchase additional deer permits, if desired, and then select **NEXT** to proceed to CHECK OUT and submit your payment. After purchasing your permit, you should print your new license. The area, season, and bag limit will be printed on your license. You will have until **February 29** to complete your purchase.
- 13. If you are not selected, you can submit again for other areas not chosen in the first round.

### **Applying Online: Individual Adult Deer Lottery Applicant Instructions**

- 1. If you are applying as an individual, you must first have a firearms type hunting license that is valid for the 2019 season or select one to purchase at the time you apply.
- 2. Go to the [Online Sportsmen Licensing System.](https://ct.aspirafocus.com/internetsales?utm_source=deep_pdf&utm_medium=deer_lottery&utm_campaign=permits&utm_content=textlink)
- 3. Select **START** at the bottom of the page.
- 4. Enter your Date of Birth and Conservation ID#. Select **NEXT** to log into the licensing site. If you are a new customer, or cannot log on, follow the instructions on the page for new or previous customers.
- 5. If your personal information is not correct or incomplete, select **Edit Profile** to update your information.
- 6. Select **NEXT** to continue.
- 7. If you have not yet obtained your 2020 firearms type hunting license, add the type of firearms license you want to your shopping cart.
- 8. Select the **Deer Permits** link at the top of the page.
- 9. Find **Deer Lottery** on the list of items and select the **ADD** button.
- 10. If you are applying as an individual, choose **As an Individual** and then select the **NEXT** button.
- 11. You may then choose up to six areas and seasons (A or B) in order of your preference. After making your choices, select the **NEXT** button. Selecting the **NEXT** button runs the lottery for the Areas you selected. All selections are final once you select the **NEXT** button. Note: If the Deer Lottery Area you want is not in the drop-down menu, the quota has been filled for this area or it is not a current Deer Lottery Area. A list of available areas is on the last page of this document.
- 12. If you are selected, you will receive a message and the permit will be placed in your shopping cart for purchase. Select the **NEXT** button to purchase additional deer permits, if desired, and then select **NEXT** to proceed to CHECK OUT and submit your payment. After purchasing your permit, you should print your new license. The area, season, and bag limit will be printed on your license. You will have until **February 29** to complete your purchase.
- 13. If you are not selected, you can submit again for other areas not chosen in the first round.

### **Applying Online: Adult Deer Lottery Group Applicant Instructions**

- 1. If you are applying as a group, you must first have a firearms type hunting license that is valid for the 2020 season or select one to purchase at the time you apply. Everybody in your group, however, must each have a firearms type license that is valid for the 2020 season.
- 2. You must know the Conservation ID# and Date of Birth for each member in your group. **Important:**  Make sure the Conservation ID# used corresponds to the group member's 2020 firearms type hunting license.
- 3. Anybody in your group who has already obtained a lottery or no-lottery permit, or is a member of another group application, cannot be included in your group.
- 4. Go to the [Online Sportsmen Licensing System.](https://ct.aspirafocus.com/internetsales?utm_source=deep_pdf&utm_medium=deer_lottery&utm_campaign=permits&utm_content=textlink)
- 5. Select **START** at the bottom of the page.
- 6. Enter your Date of Birth and Conservation ID#. Select **NEXT** to log into the licensing site. If you are a new customer, or cannot log on, follow the instructions on the page for new or previous customers.
- 7. If your personal information is not correct or incomplete, select **Edit Profile** to update your information.
- 8. Select **NEXT** to continue.
- 9. If you have not yet obtained your 2020 firearms type hunting license, add the type of firearms license you want to your shopping cart.
- 10. Select the **Deer Permits** link at the top of the page.
- 11. Find **Deer Lottery** on the list of items and select the **ADD** button.
- 12. If you are applying as a group, choose **As the Leader of a Group**.
- 13. Enter your first group member's Conservation ID# and Date of Birth, and select **Add Member to Group**. If correct and that member is eligible, his/her name and information will appear below yours on the page. If incorrect, a message on top of the page will indicate why there is a problem.
- 14. If you want to add another to the group, select **ADD ANOTHER GROUP MEMBER**. Enter his/her information and select **Add member to Group**. Groups can consist of no more than 4 members.
- 15. When finished entering your group information, select **NEXT**.
- 16. You may then choose up to six areas and seasons (A or B) in order of your preference. After making your choices, select the **NEXT** button. Selecting the **NEXT** button runs the lottery for the Areas you selected. All selections are final once you select the **NEXT** button. Note: If the Deer Lottery Area you want is not in the drop-down menu, the quota has been filled for this area or it is not a current Deer Lottery Area. A list of available areas is on the last page of this document.
- 17. If you are selected, you will receive a message and the permit will be placed in your shopping cart for purchase. Select the **NEXT** button to purchase additional deer permits, if desired, and then select **NEXT** to proceed to CHECK OUT and submit your payment. After purchasing your permit, you should print your new license. The area, season, and bag limit will be printed on your license. You have until **February 29** to complete your purchase. Members in your group will have to log in to the licensing site at a later time to buy their permits, which will already be in their shopping carts. They also can go to one of the DEEP licensing offices to buy their permit. Group members have until **February 29** to complete their purchases.
- 18. If you are not selected, you and each member of your group can choose to apply as individuals for other areas that the group didn't choose in the first round. However, you only have one chance when applying as a group.

# **2020 Deer Lottery Areas**

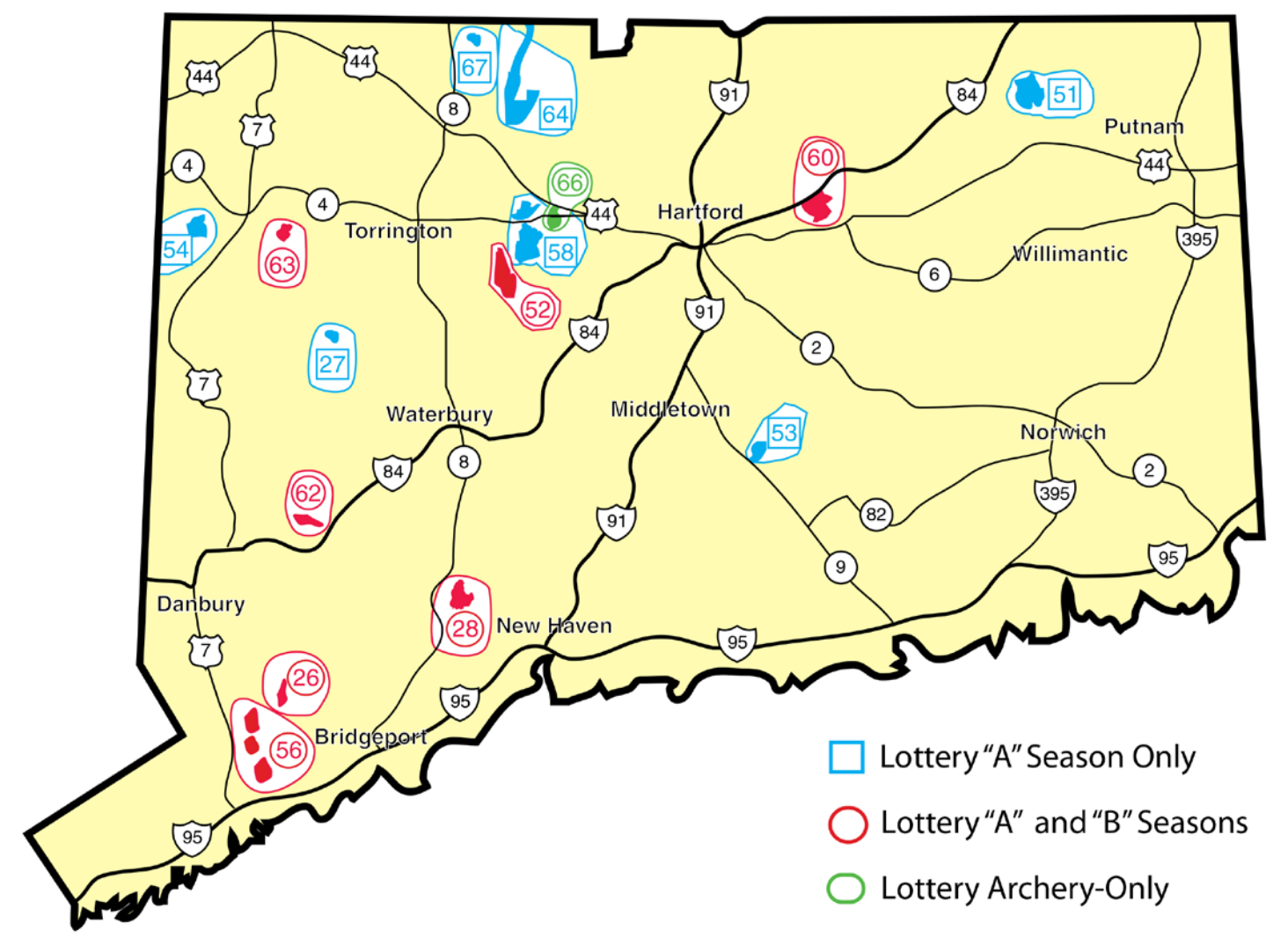

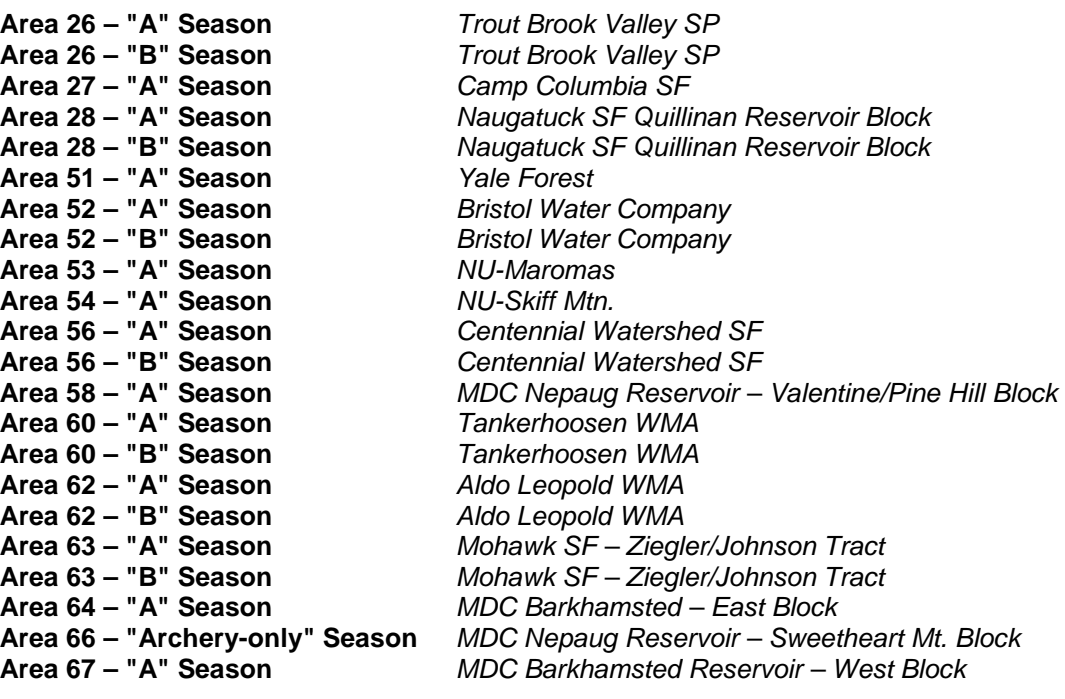